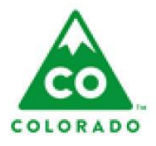

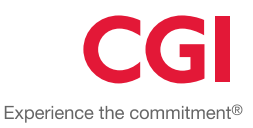

#### **User**

Hotline Worker.

#### **Process**

This step action table describes the actions needed to create a new Hotline. The step action table will also describe the actions needed to view, edit, and complete the Hotline details, which includes: Call Summary; Reporter Information; Family Information; Call Narrative; and Call Disposition.

#### **Introduction**

- The New Hotline pop-up window allows the worker to add a new Hotline with basic details. The worker will then be redirected to the Hotline details page to continue adding information about the Hotline, or the worker can revisit the details page at a later time to complete the Hotline.
- The Hotline Details Page provides access to view, edit and complete a Hotline using the different sections. The worker can jump directly to the different Hotline sections by using the left navigation pane.
- On the Hotline Details page, each section can be collapsed and then expanded once collapsed. All sections will be expanded by default.

# **Table of Contents**

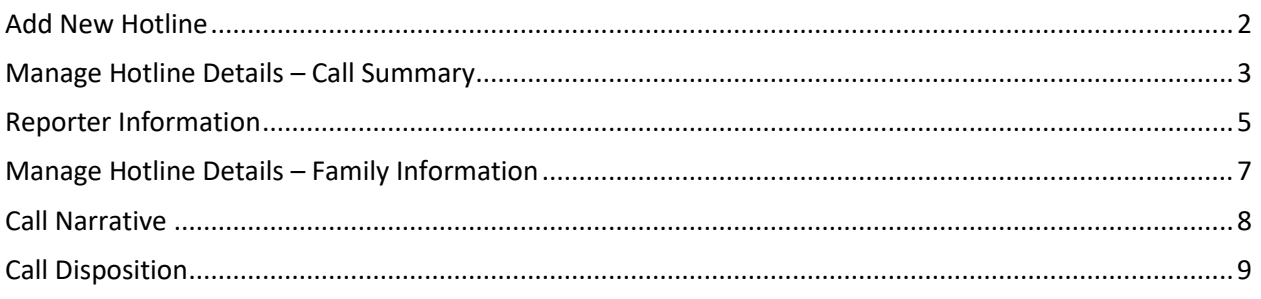

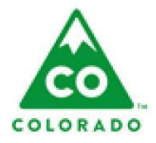

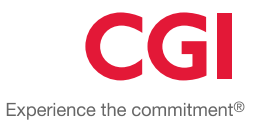

## **Add New Hotline**

## <span id="page-1-0"></span>**Add New Hotline**

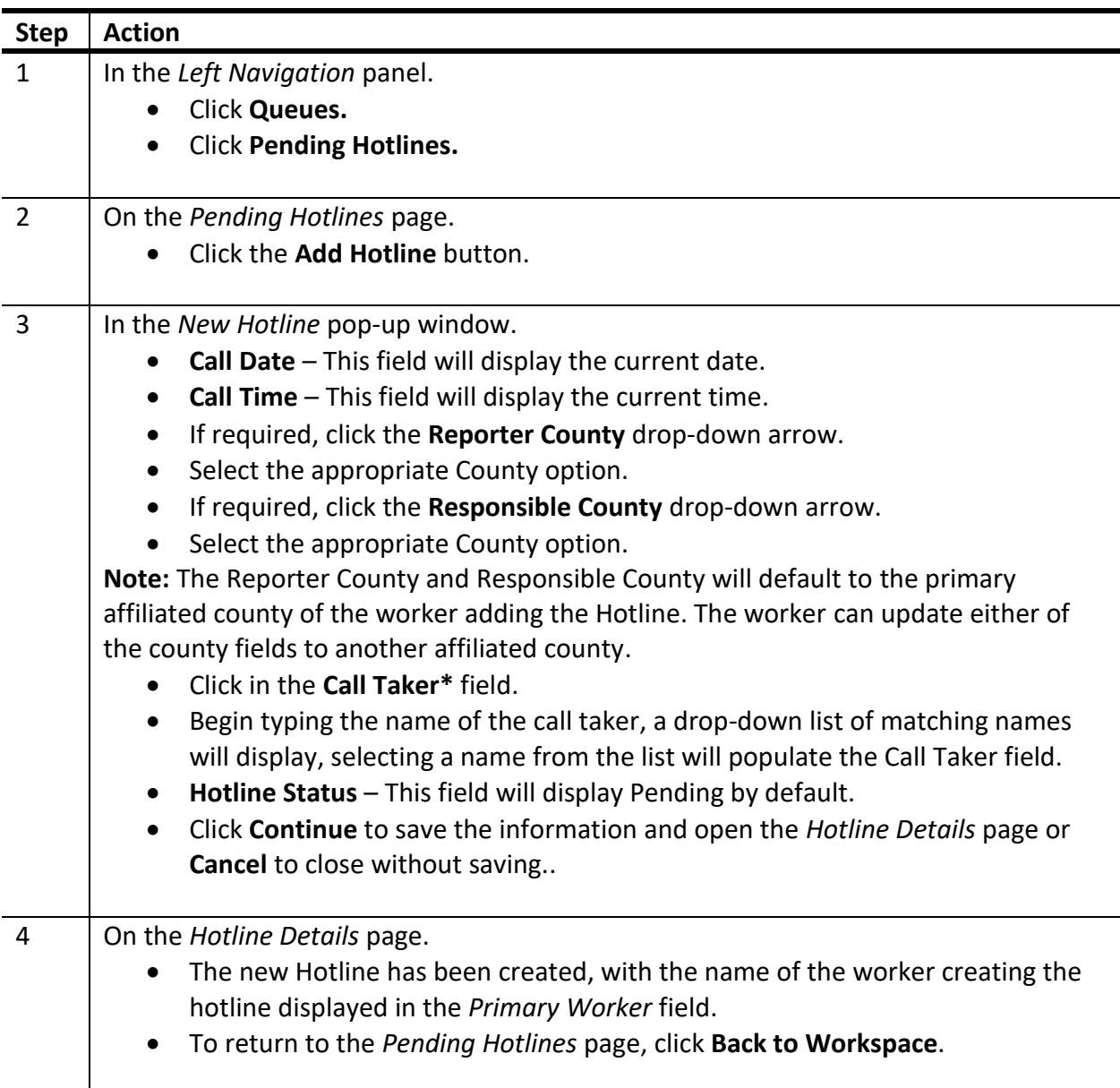

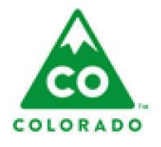

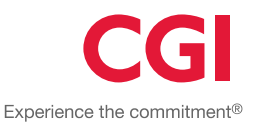

### **Call Summary**

- Report Date/Time cannot be edited once saved to the hotline record and can only be entered by worker if Method is not 'Hotline Call'.
- The **Call Reason** options change based on Call Type selection. If no Call Type has been selected, all Call Reason options will be available except for the ones specific to the 'Information & Referral' call type.
- The primary worker and secondary worker fields in the call summary panel are readonly fields. Use the transfer/assign pop-up to assign or edit the worker.

#### <span id="page-2-0"></span>**Call Summary**

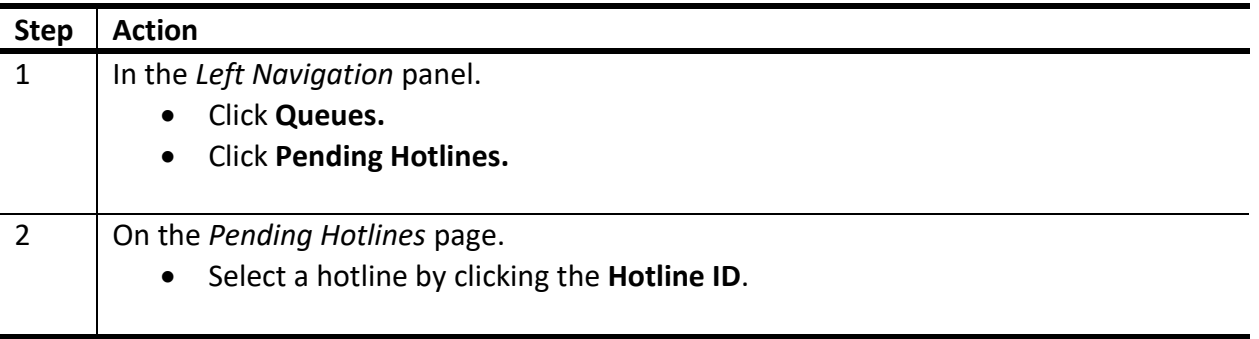

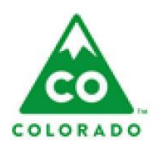

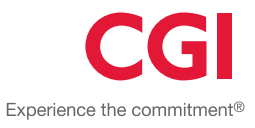

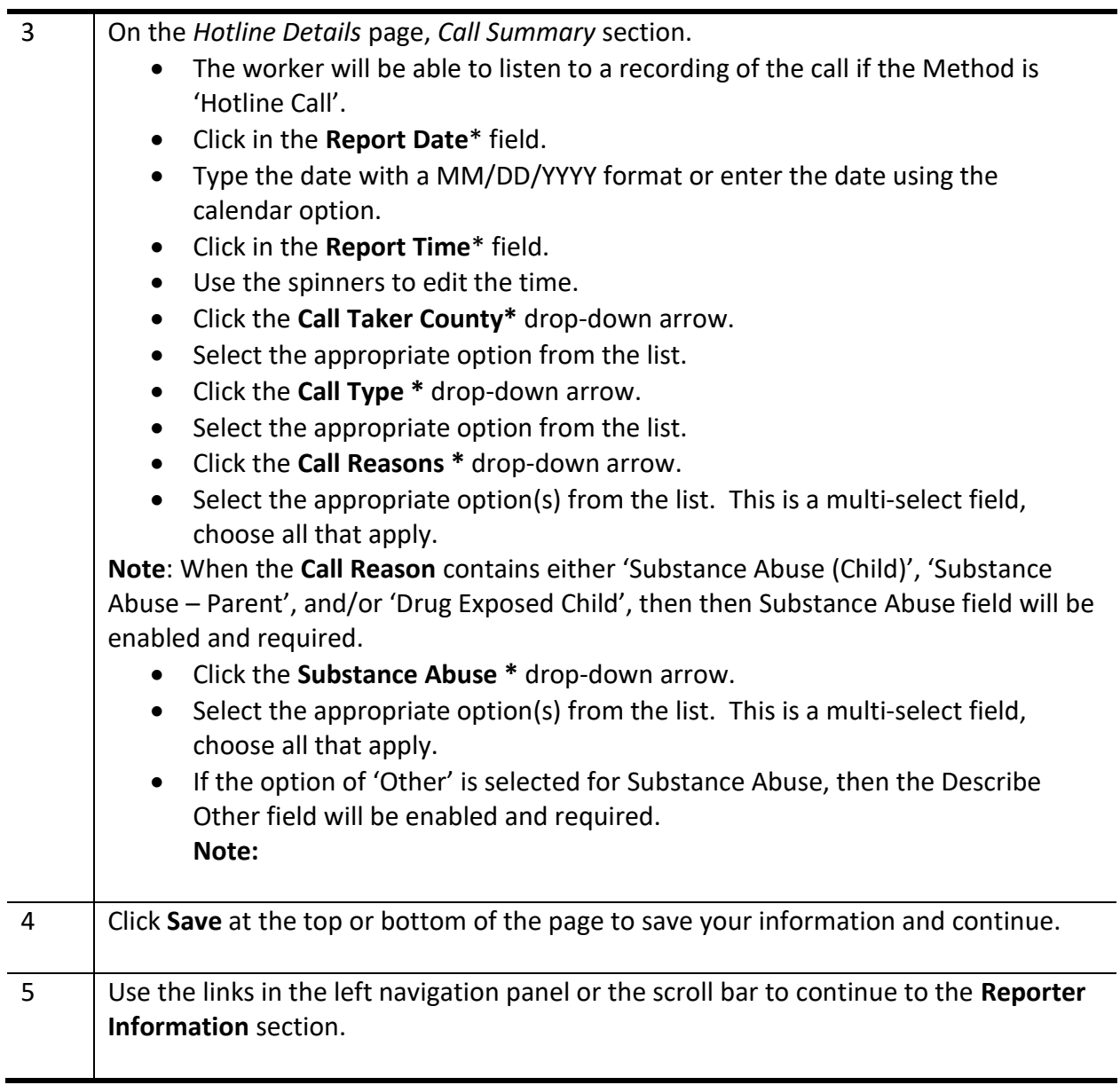

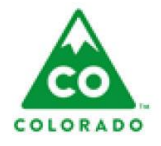

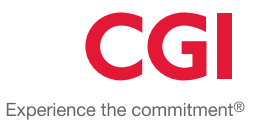

### **Reporter Information**

- Reporter Name is Mandatory unless Unknown or Anonymous is selected.
- Method cannot be edited once Hotline is submitted, and can only be entered by worker if Method is not 'Hotline Call'.
- The Agency Name field will autocomplete from pre-defined lookup information when Reporter Type is Mandatory Reporter.

#### <span id="page-4-0"></span>**Reporter Information**

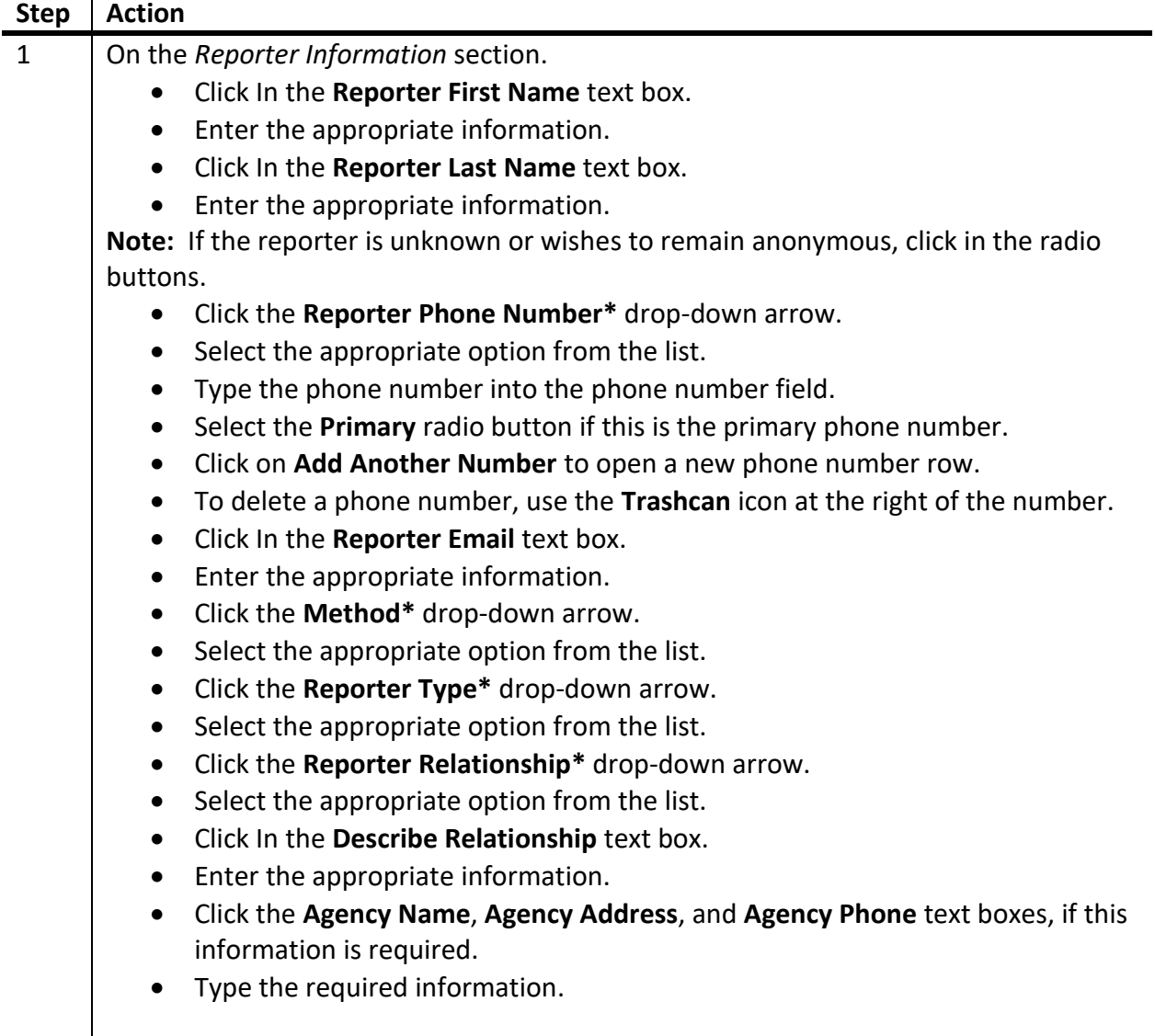

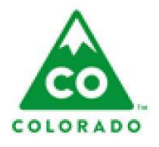

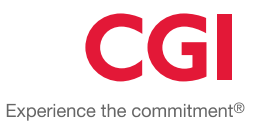

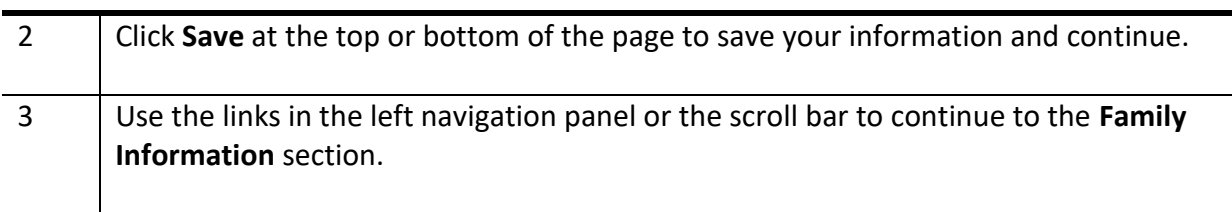

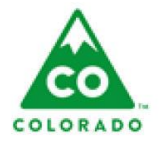

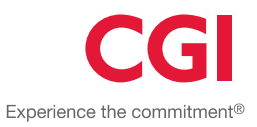

# **Family Information**

Household Address is required and will be able to handle a partial address.

### <span id="page-6-0"></span>**Family Information**

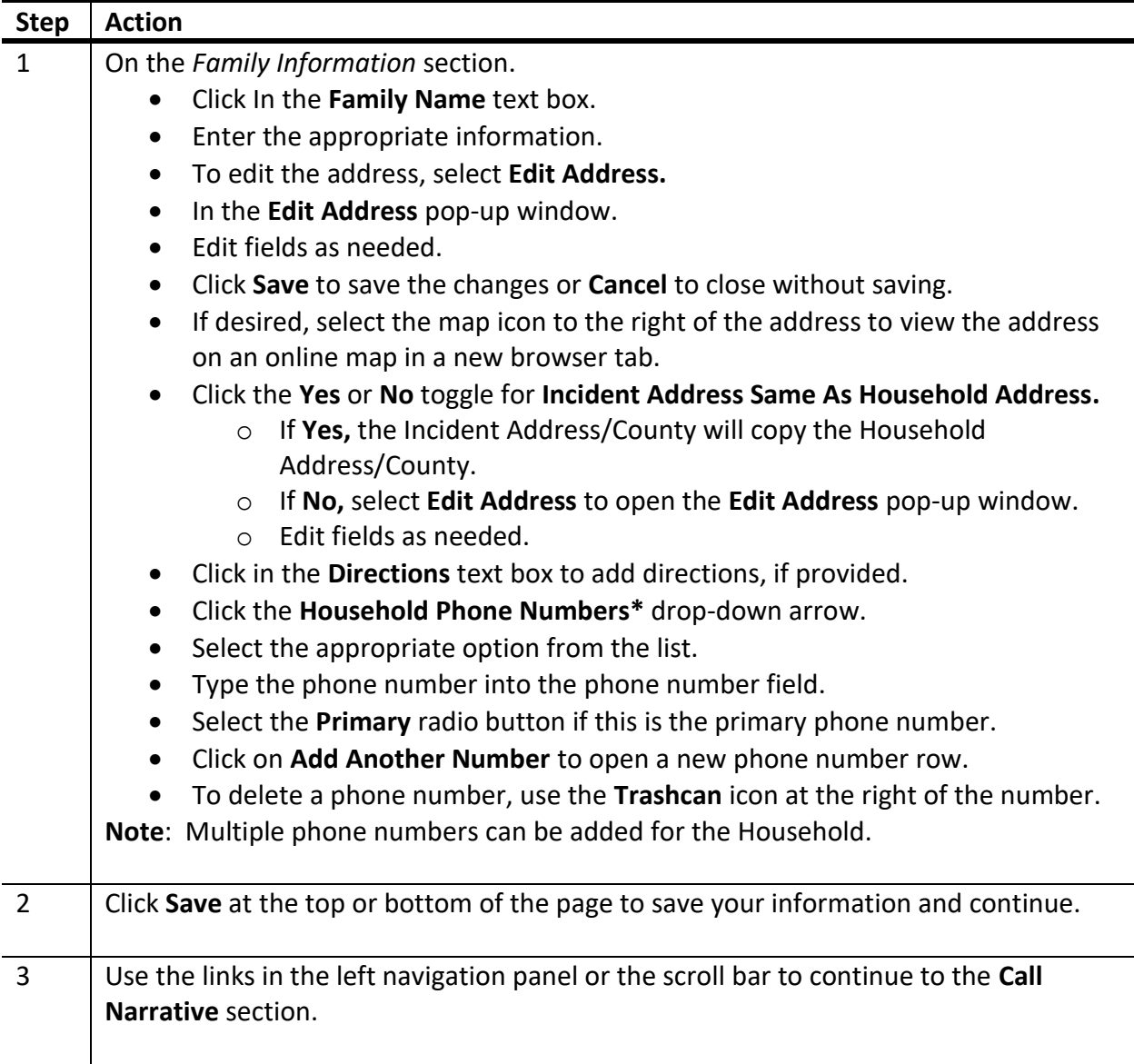

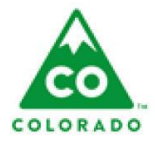

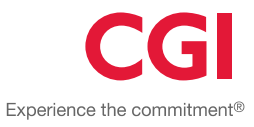

# **Call Narrative**

<span id="page-7-0"></span>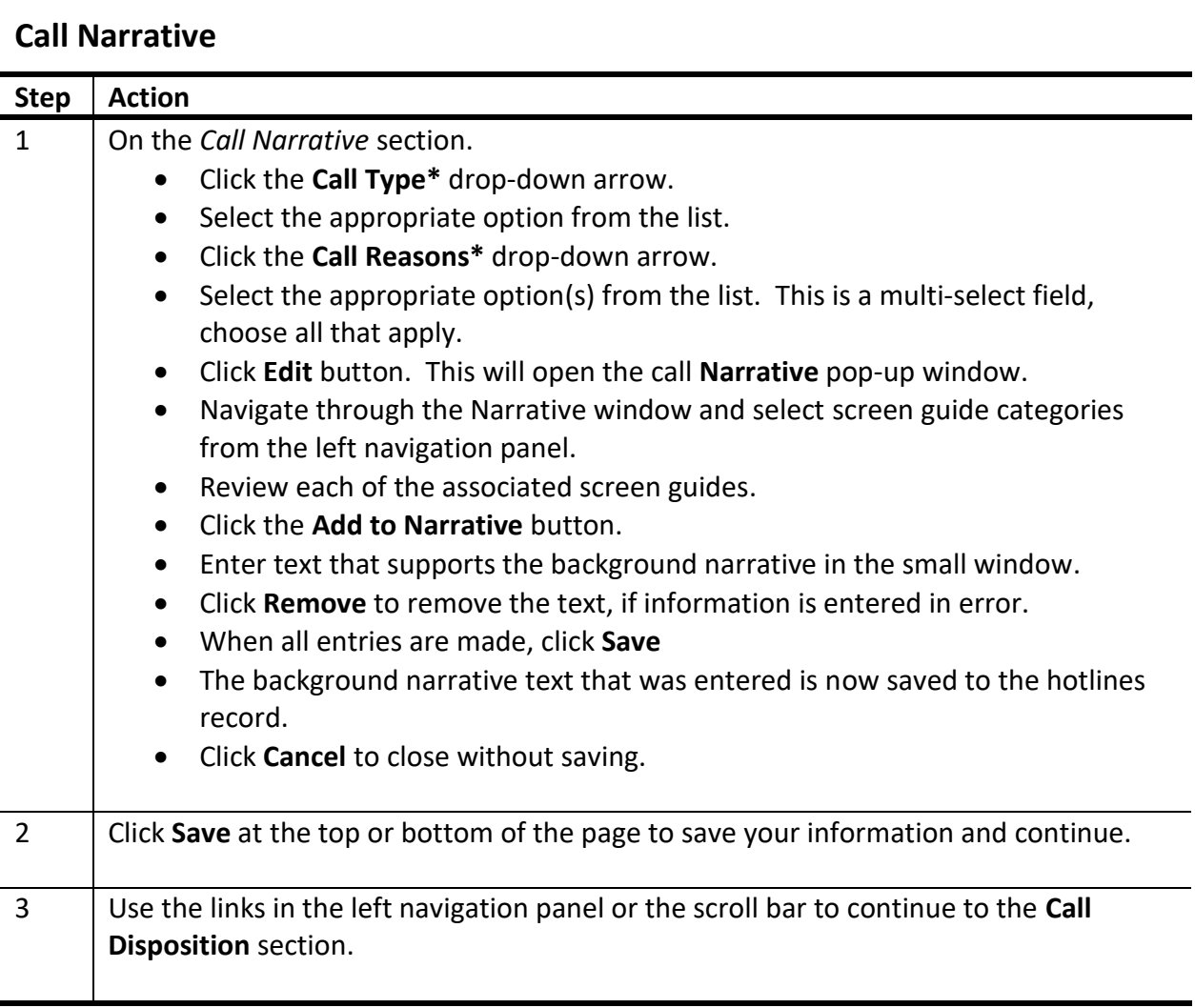

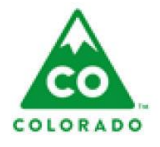

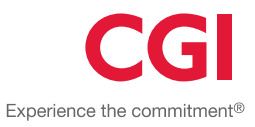

## **Call Disposition**

- For hotlines with a PA4-Youth in Conflict, PA5-Child Protection, or Institutional Abuse/Neglect call type, "Create a New Referral" will be the only option.
- For hotlines with the Information and Referral call type, "Do not Create a Referral" will be the only option.

### <span id="page-8-0"></span>**Call Disposition**

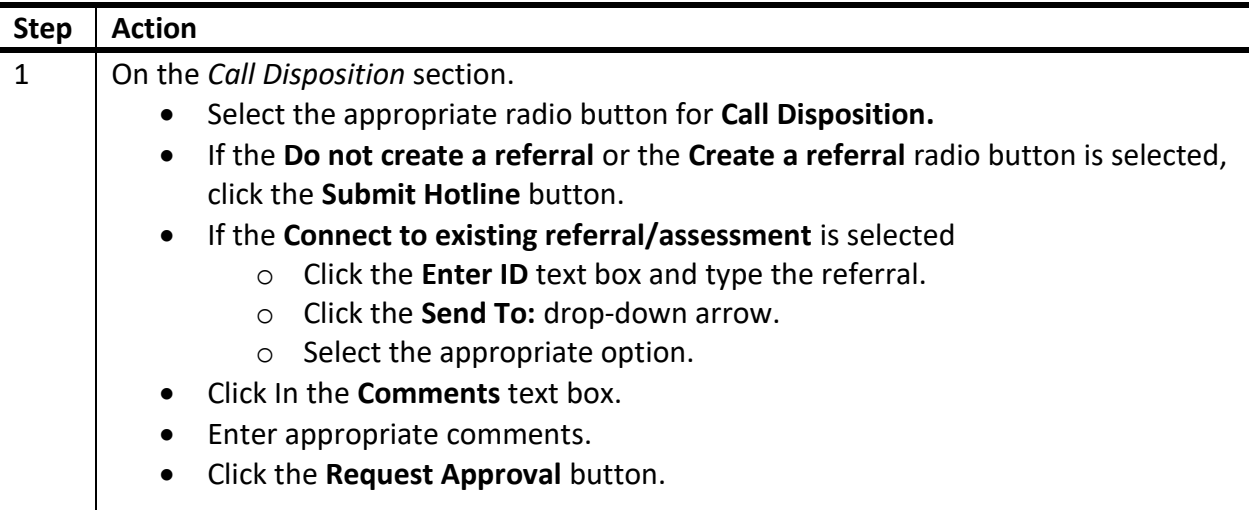